ArcGIS Runtime
Using Augmented Reality

Euan Cameron

Michael Branscomb

ESRI EUROPEAN DEVELOPER SUMMIT

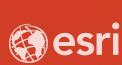

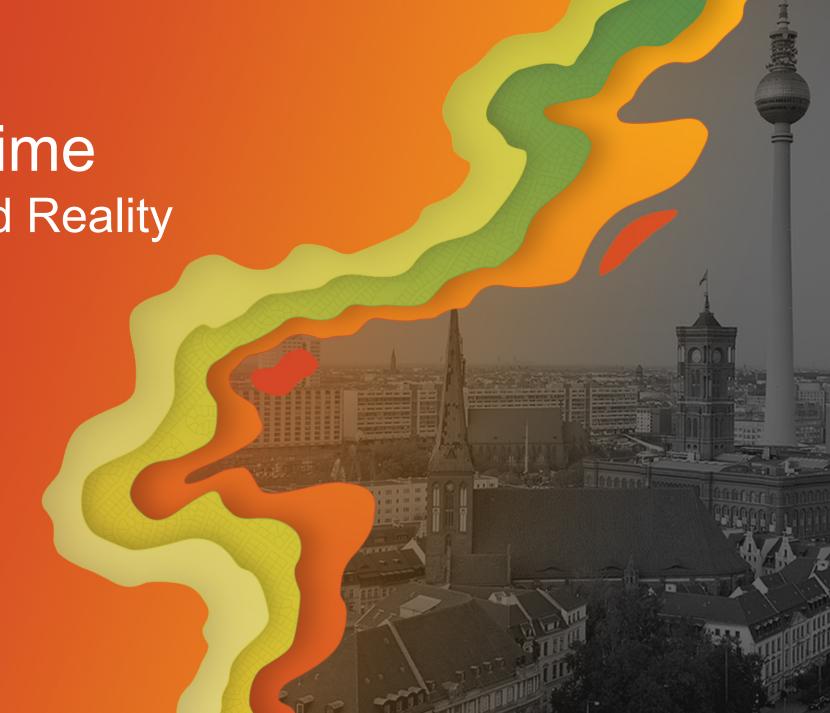

#### Agenda

- Introduction to Augmented Reality (AR)
- Support within ArcGIS Runtime
- AR Application Types
- Considerations when building AR applications

## Introduction

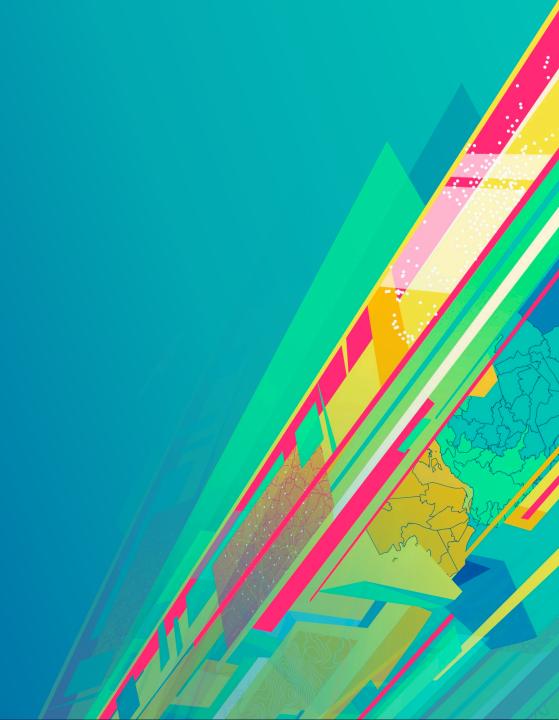

#### **Introduction to the Terminology**

- Many terms often talked about
  - Augmented Reality
  - Virtual Reality
  - Mixed Reality
  - eXtended Reality

#### **AR - Augmented Reality**

Interacting with outside world

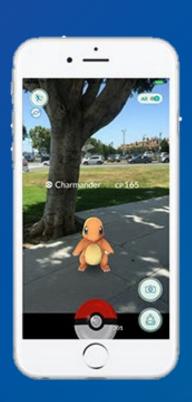

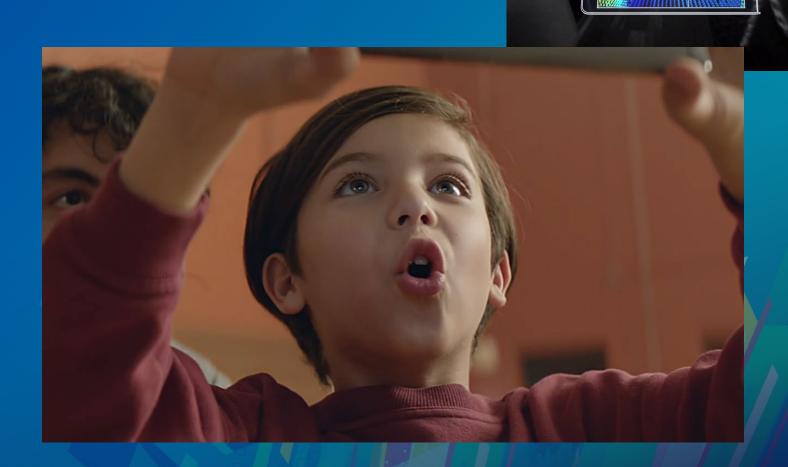

## Standard AR

#### **VR - Virtual Reality**

Being there

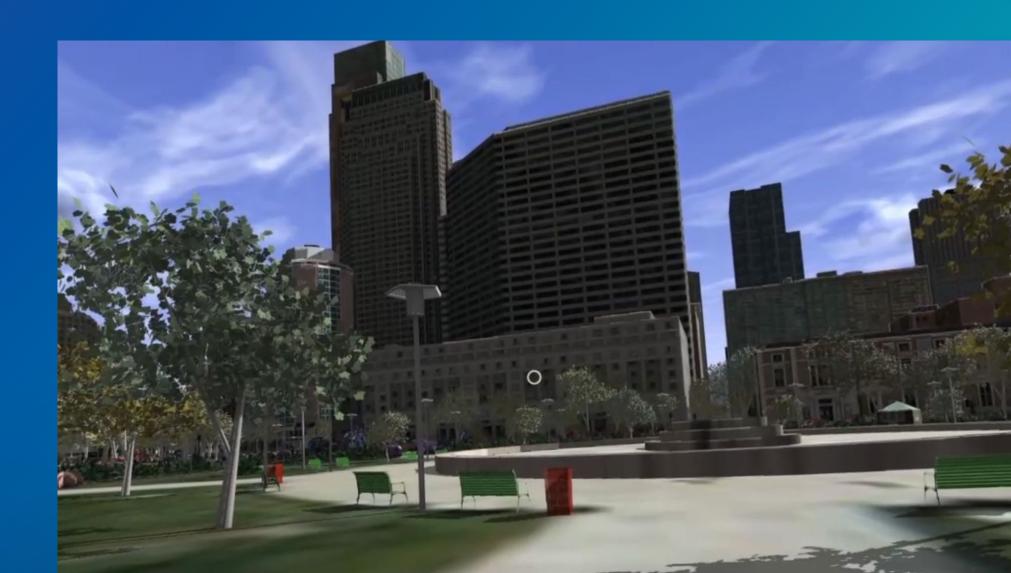

#### MR – Mixed Reality

- Mixed Presence
  - Microsoft Hololens
  - Magic Leap

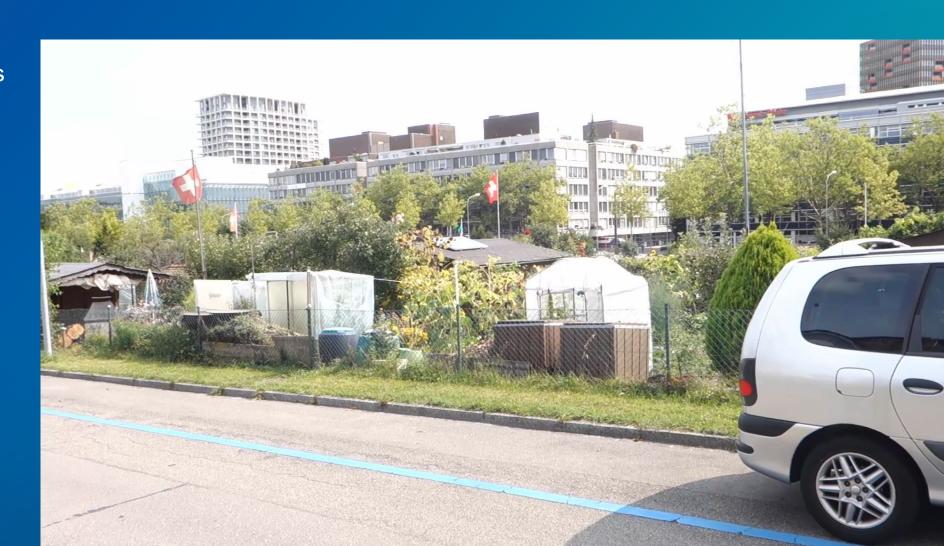

#### XR – eXtended Reality

- Spectrum of virtual, augmented and mixed reality
- Breakthroughs
  - VR with Oculus Rift and PlayStation VR
  - AR with Pokemon GO
  - MR with Microsoft HoloLens
- Terminologies are still forming

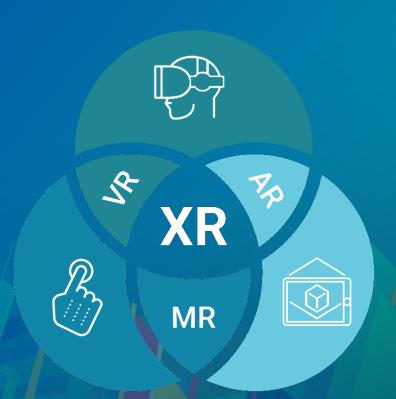

#### **Targeting XR experiences**

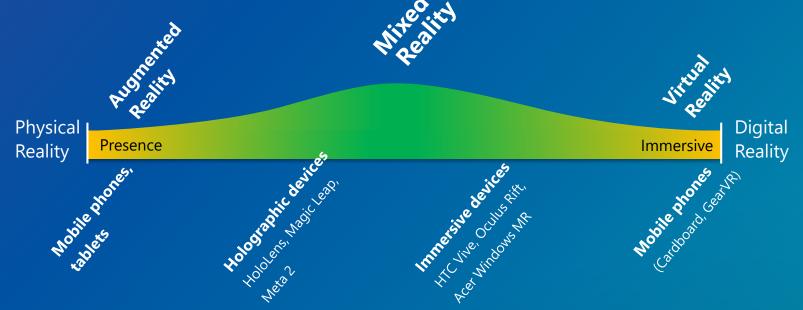

- Many organizations seek to use their live and local authoritative spatial content and analytics across the XR spectrum
- Critical needs for usability
  - Virtual reality needs high fidelity and responsive performance
  - Augmented reality needs positional accuracy
  - Must be cost effective

#### **XR Market Trends in GIS**

- AR/MR
- - Field operations, resource management, planning
  - Handheld
    - Use existing mobile devices
    - Simple enhancements to existing workflows
  - Head-mounted
    - In the field, full/world scale; In the office, table top
    - Hands-free for rapid response
    - Most immersive, collaborative 3D experience possible
- VR
- Education, planning, training
  - Mobile
  - Desktop

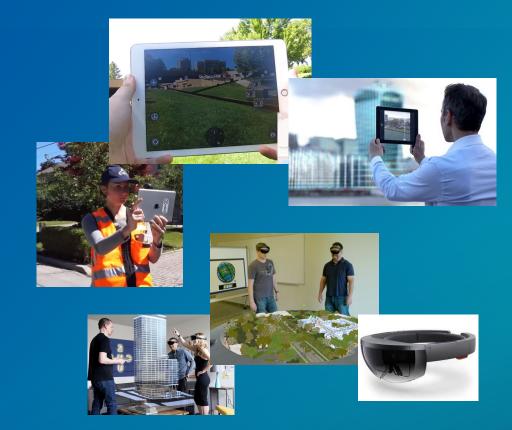

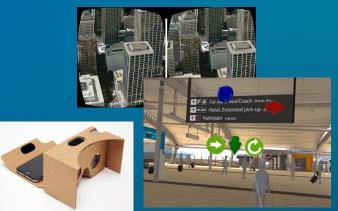

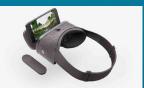

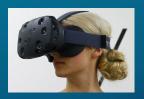

# **AR With ArcGIS Runtime**

#### **AR with ArcGIS Runtime**

- Enhanced existing ArcGIS Runtime SDKs
  - Integrated with the ArcGIS Platform
  - 3D already supported on all platforms/devices
  - Native apps able to access sensors/controllers
- Available for production use with Update 6 (100.6)
  - Augmented reality for mobile platforms only
  - Available in Toolkits for .NET, iOS, Android, Qt
  - Not for VR or MR

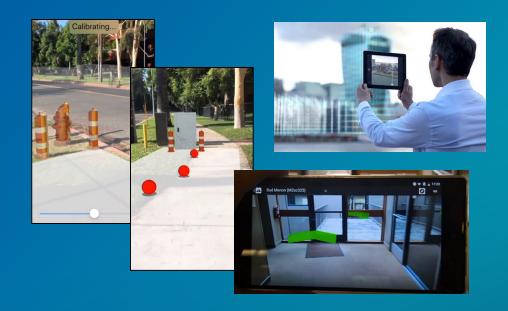

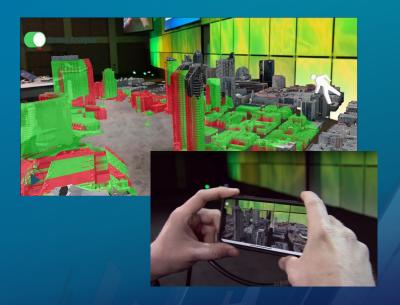

#### **ArcGIS** Runtime AR Developer Experience

- Enhancements to existing Runtime API
  - Visual elements (stars, atmosphere)
  - Background visibility
  - Field of view control
- Additional toolkit components
  - Open source
  - Allows you to control the device runtime integration
  - Flexibility as device market continues to mature

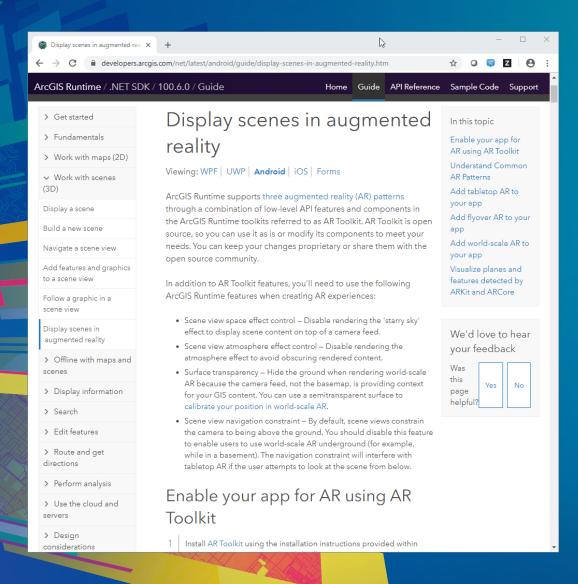

# Getting Started Demo

Mike

#### **Guide Doc**

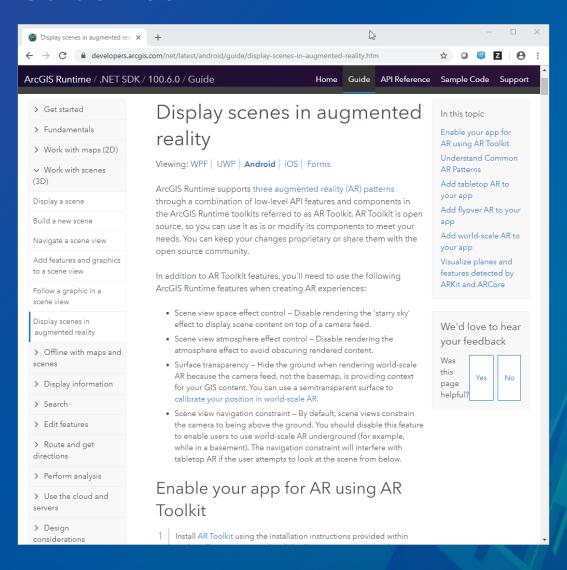

- Guide topic in doc for each SDK
  - Android | iOS | .NET | Qt
- Overview
- Toolkit information
- API
- Platform settings for privacy and permissions
- Patterns
  - Tabletop
  - -/ Flyover
  - World-scale
- Considerations

#### **Toolkits**

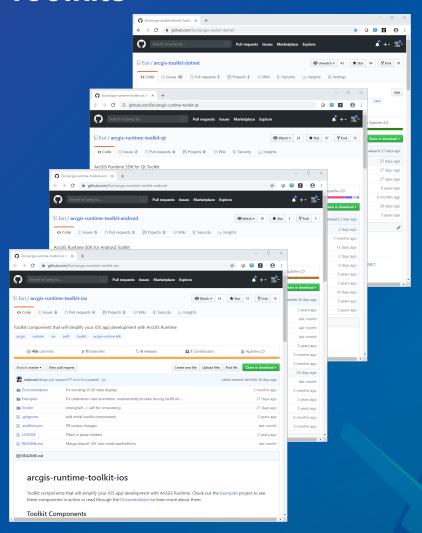

- https://github.com/Esri/arcgis-toolkit-dotnet
- https://github.com/Esri/arcgis-runtime-toolkit-qt
- https://github.com/Esri/arcgis-runtime-toolkit-ios
- https://github.com/Esri/arcgis-runtime-toolkit-android

#### **.NET SDK – Project Templates**

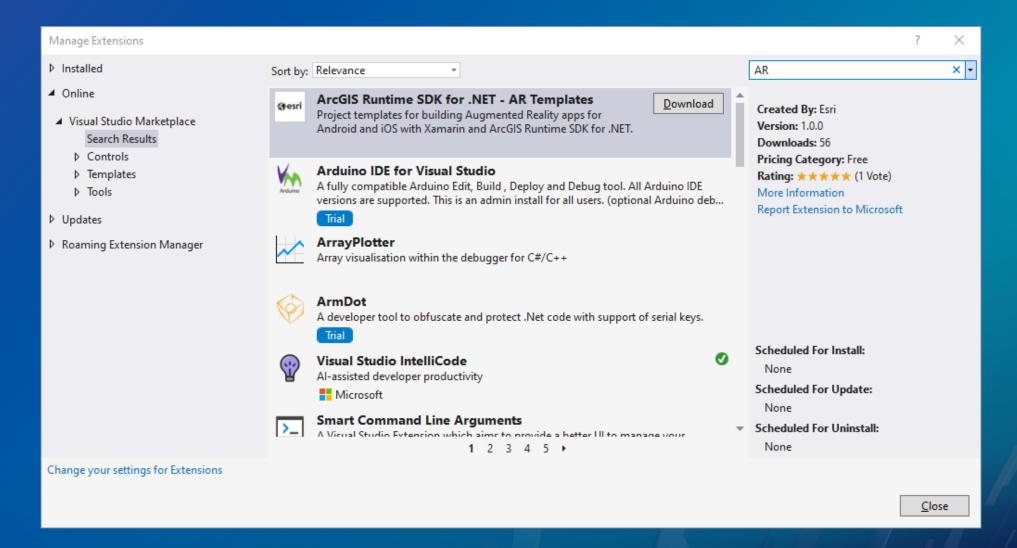

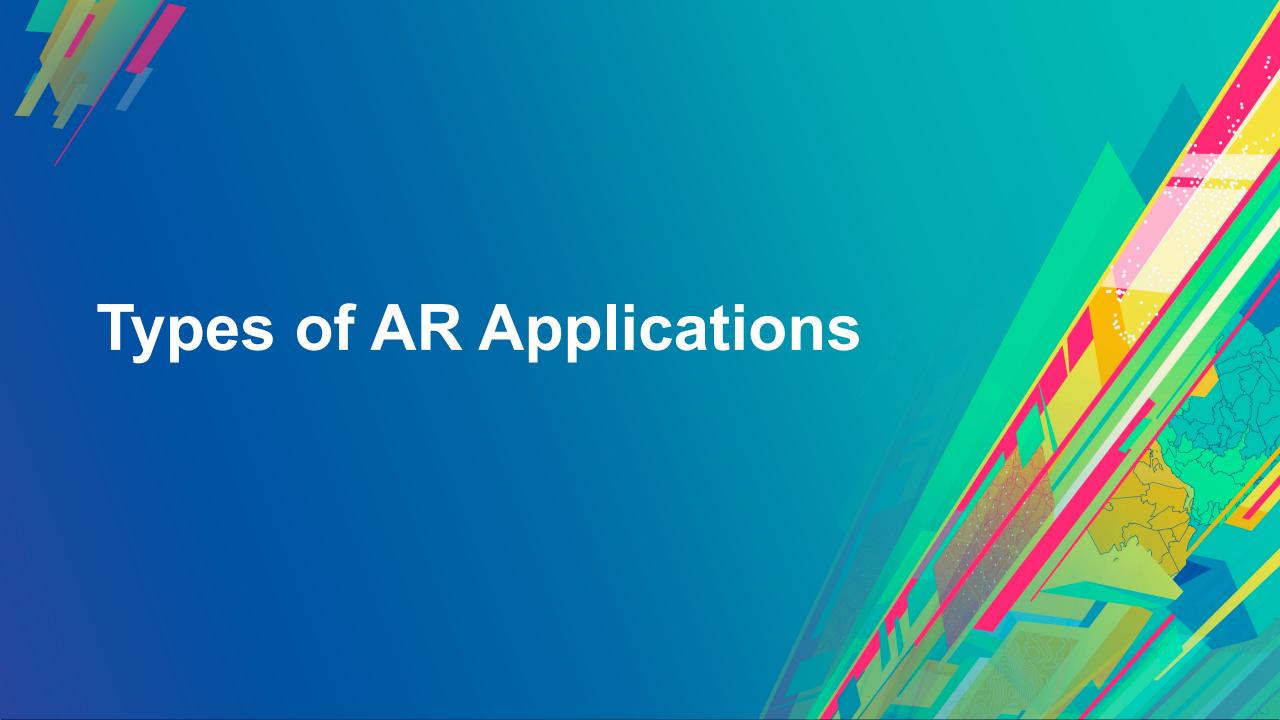

#### **3 Categories of Apps**

- Table Top
  - Locks the scene to a surface
- Flyover
  - Intuitive way to navigate a scene
- World Scale
  - Overlays scene on the real world

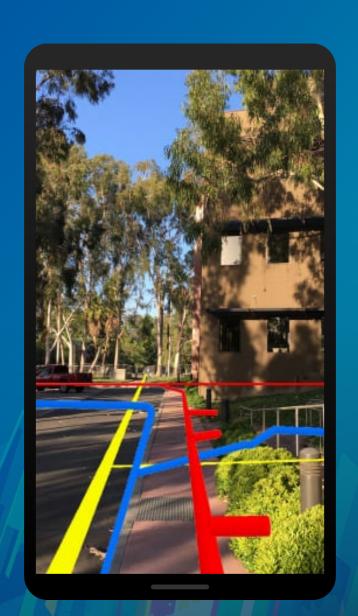

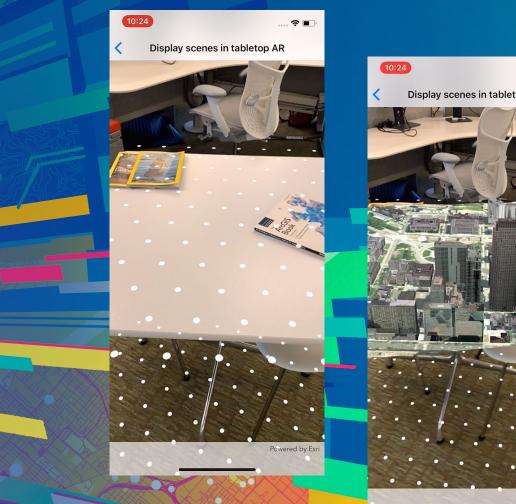

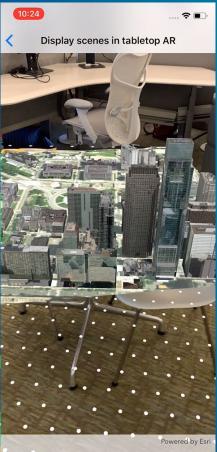

### **Table Top Demo**

Mike

#### **Table Top Use Cases**

- Design
- Planning
- Education

Good tool to promote collaboration

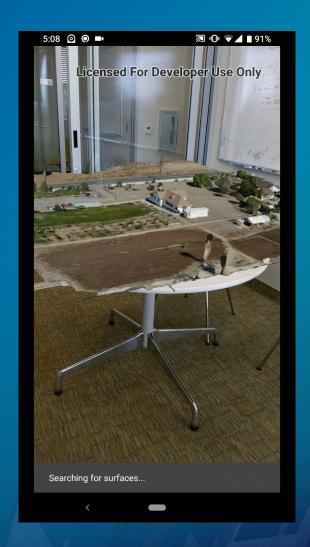

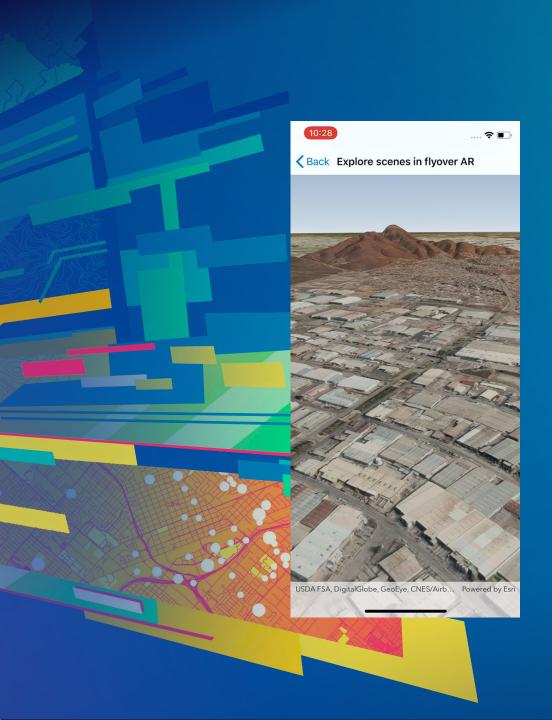

# Fly Over Demo

#### Fly Over App Use Cases

- Design
- Planning
- Education

Provides an immersive navigation experience for an overall better experience

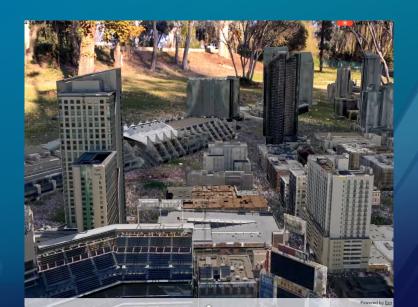

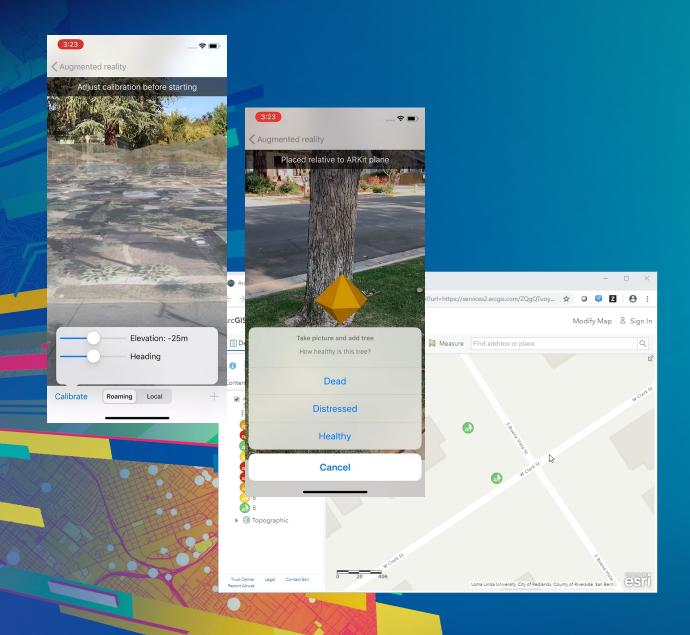

# World Scale AR Demo

Mike

#### **Full Scale AR Use Cases**

- Field Operations
  - Asset location and inspection
- Situational Awareness
- Onsite visualization of proposed plans
- Routing and navigation

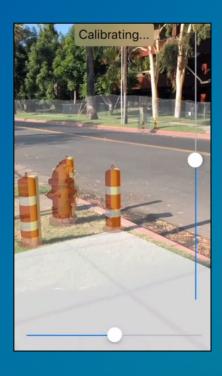

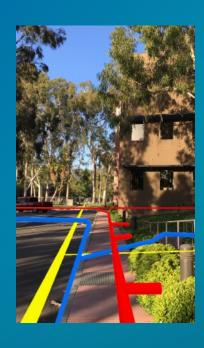

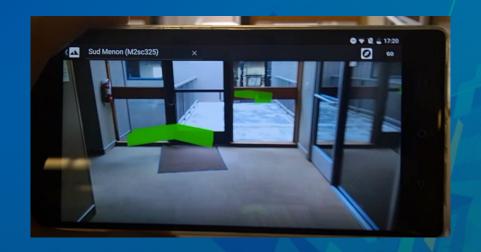

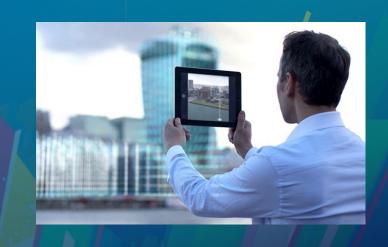

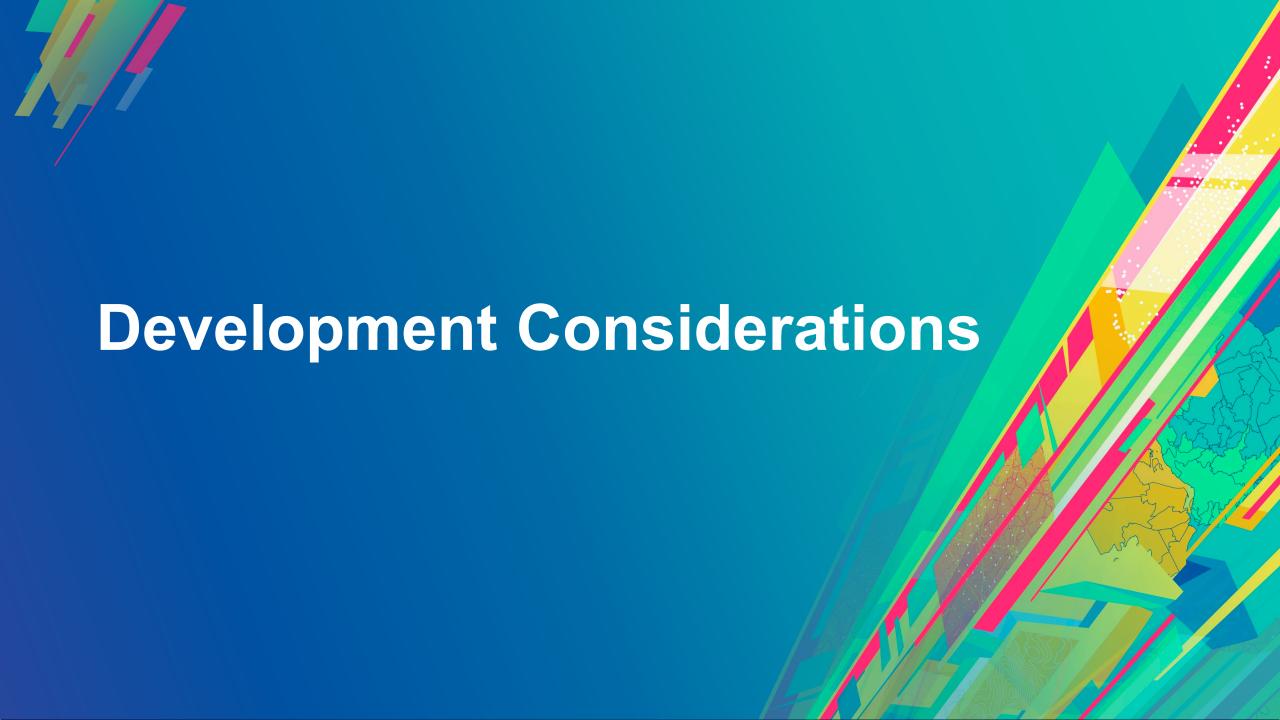

#### Considerations

- Your user's ability and expectations
- Device capabilities
  - AR sensors
  - Positional accuracy
- Data accuracy in 2D and 3D space

#### **Positional Accuracy**

- Local device versus Global Reference System
  - Global Positional Accuracy:
    - GPS: ~10m, outside-only
    - Wi-Fi: ~2m
    - Beacon: ~1m
    - RFID: ~1m
- Data drift away from local origin
- Perceived accuracy of overlaid data

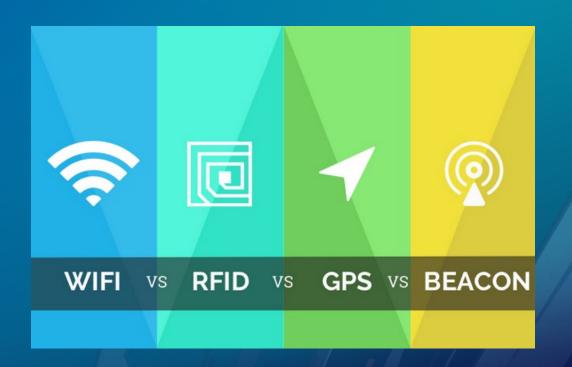

#### Please Take Our Survey on the App

Download the Esri Events app and find your event

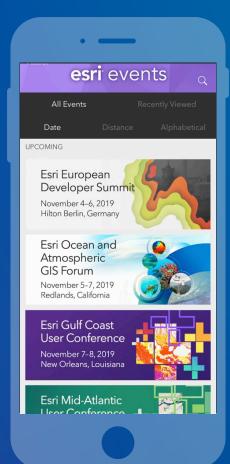

Select the session you attended

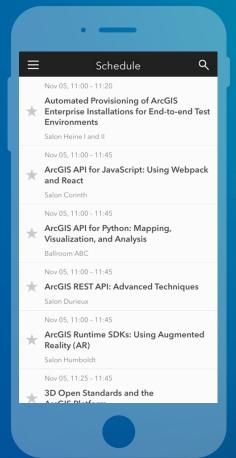

Scroll down to find the feedback section

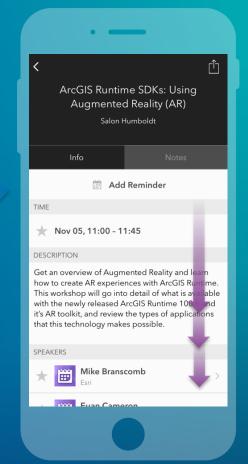

Complete answers and select "Submit"

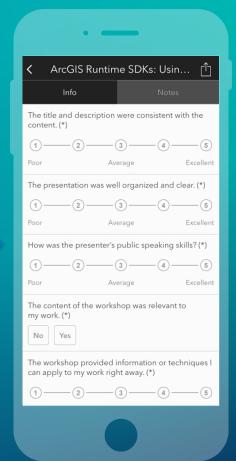

## Questions?

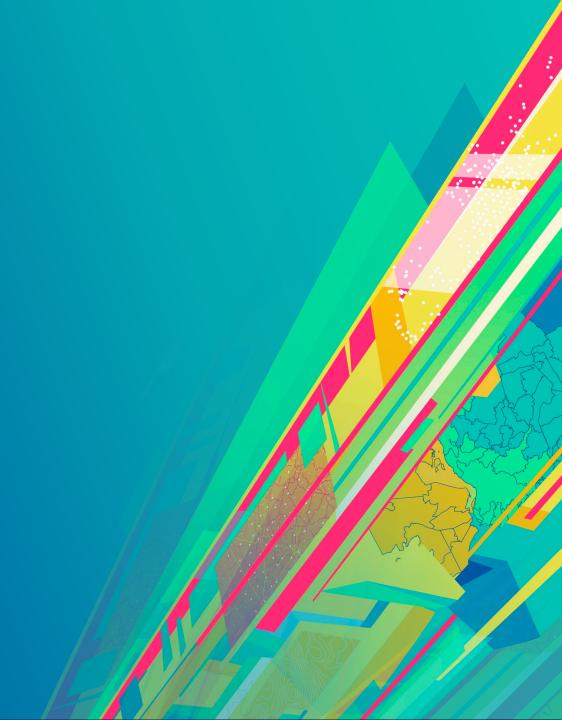

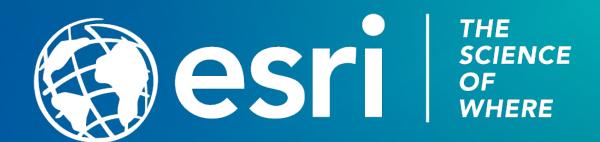